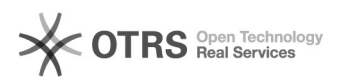

## Kaufland.de Zugangsdaten für API

16.07.2024 08:49:14

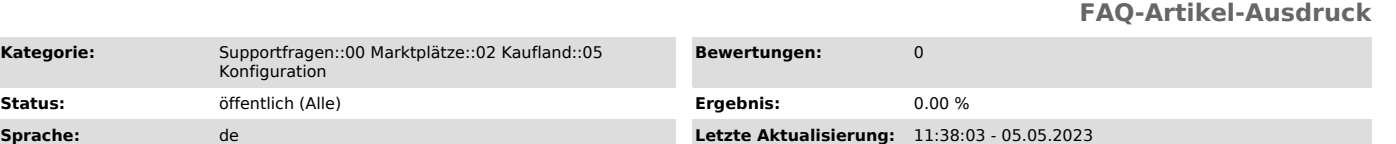

*Schlüsselwörter*

API ClientKey SecretKey Kaufland

**Status:** Öffentlich (Alle)

*Frage (öffentlich)*

Wie beantrage ich einen ClientKey und einen SecretKey zur Verbindung vom magnalister mit der REST-API von Kaufland.de?

*Lösung (öffentlich)*

1. Loggen Sie sich im [1]Kaufland[2].de Seller Portal ein.

2. Klicken Sie links in der Navigation auf "Einstellungen" > "Shop-Einstellungen" > "API".

3. Wählen Sie unter "Neue Zugangsdaten generieren" magnalister aus und klicken Sie auf "Speichern"

4. Klicken Sie nun in der magnalister Kaufland.de Konfiguration auf "Zugangsdaten" und tragen Sie dort den generierten ClientKey und SecretKey ein.

[1] https://sellerportal.kaufland.de [2] https://sellerportal.kaufland.de